#### **[Logiciel](https://nfrappe.fr/doc-0/doku.php?id=tag:logiciel&do=showtag&tag=Logiciel)**

# **Dolibarr : Une suite Web pour gérer votre entreprise (PME, indépendants, associations)**

**Dolibarr** est à la fois :

- un **ERP** (ensemble d'applications pour gérer une entreprise)
- et un **PGI** (progiciel de gestion intégrée avec gestion de la relation client, en anglais **CRM**)

Ce logiciel fonctionne grâce à des modules :

- module tiers,
- module Produits
- module Stock
- module Commande
- module Comptabilité,
- $\bullet$  etc.

C'est une application web en PHP accessible depuis n'importe quel point du globe. Disponible pour toutes les plate-formes, (Windows, Linux etc.), il ne requiert aucun module PHP spécifique.

Pour la suite de l'exposé, nous supposerons :

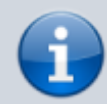

que nous l'avons nommé **dolibarr** que sa racine sur le serveur est **/var/www/html/dolibarr/htdocs**

et qu'il est accessible à l'adresse **[[http://dolibarr.monsite.tld]]**.

# **Pré-requis**

**un serveur HTTP** (local ou chez un hébergeur) **accessible par FTP** avec **PHP** : **support des sessions actif** (c'est le cas par défaut en PHP) La configuration PHP doit autoriser une taille de mémoire par session d'au moins 128 (paramètre memory limit).

3. et **une base SQL** disponible sur ce serveur : **MySQL, MariaDb ou PostgresSql Volume requis** : 1Mo par tranche de 100 clients/fournisseurs enregistrés en base

**Interclassement pour la connexion au serveur** : utf8 general ci

# **Installation**

**Installation sur un hébergement** : **[Dolibarr : installation gratuite chez Amen.fr \(hébergement offert\)](https://nfrappe.fr/doc-0/doku.php?id=tutoriel:erp-crm:dolibarr:install:amen:start) [Installer Dolibarr sur un serveur mutualisé OVH](https://nfrappe.fr/doc-0/doku.php?id=tutoriel:erp-crm:dolibarr:install:ovh:start)**

- 2. **Installation locale** : **[Installation de Dolibarr sur votre poste ou sur un serveur dédié](https://nfrappe.fr/doc-0/doku.php?id=tutoriel:erp-crm:dolibarr:install:local:start)**
- 3. **Réinstallation [Réinstaller Dolibarr sur un serveur mutualisé OVH](https://nfrappe.fr/doc-0/doku.php?id=tutoriel:erp-crm:dolibarr:reinstall:ovh:start)**
- 4. **Mise à jour**

# **Configuration**

# **Utilisation**

# **Désinstallation**

# **Problèmes connus**

# **Voir aussi**

- **(fr)** <https://www.dolibarr.org/>: site officiel
- **(fr)** <https://wiki.dolibarr.org/index.php/Accueil> : Documentation officielle
- **(fr)** <https://www.youtube.com/playlist?list=PL8z093C9OYl1Ew05YkFUPf9SfzJFQuyaN>: chaîne youtube
- **[Dolibarr en videos](https://nfrappe.fr/doc-0/doku.php?id=logiciel:erp-crm:dolibarr:videos:start)**

Basé sur « [Documentation officielle de Dolibarr](https://wiki.dolibarr.org/index.php/Accueil) » par dolibarr.org.

 $\pmb{\times}$ 

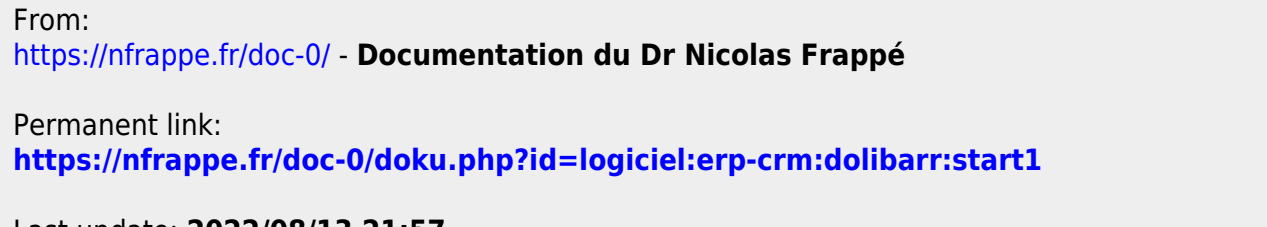

Last update: **2022/08/13 21:57**